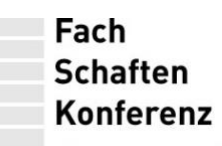

PhilFak seit 1948

#### **Handreichung: Digitaler Fachschaftskalender**

Um die Koordination zwischen und innerhalb der Fachschaften zu verbessern, wird den Fachschaften der philosophischen Fakultät das Tool "Kalender.digital" <sup>Datum: 2024-04-12</sup> zur Verfügung gestellt (FSK-Beschluss vom 2024-03-27).

Der Kalender ermöglicht neben der Terminverwaltung z. B. von FSK-Terminen phil-sprat@uni-koeln.de auch eine kompakte Übersicht über Semester- oder Gremientermine, die sprat.phil-fak.uni-koeln.de Raumbuchung für S86, die Anmeldung bei SpRat-Sprechstunden, die <sub>% AStA der Universität zu Köln</sub> Anmeldung für Ersti-Veranstaltungen direkt über die FS-Websites und vieles Universitätsstraße 16 mehr.

Zusätzlich zu den gemeinsamen Kalendern kann jede Fachschaft zwei (oder <sup>Zentrale:</sup> mehr) eigene Kalender verwalten:

- einen internen Kalender, "FS Beispiel: intern", für alle Termine, die für Der SprecherInnenRat der die FS selbst relevant sind,
- einen öffentlichen Kalender, "FS Beispiel", zum Teilen auf der Website, rahmenordnung (AM 97/2022) Instagram etc.,
- weitere Kalender, falls Bedarf besteht.

Für den Zugriff erhält jede Fachschaft zwei Links:

- einen für die Fachschaft, über den alle Kalender der Fachschaft bearbeitet werden können und über den der Zugriff auf die gemeinsamen Kalender erfolgt ("FS Beispiel: Mitglieder"),
- einen für die Öffentlichkeit, Website o. ä., der ausschließlich Lesezugriff auf den öffentlichen Kalender "FS Beispiel" erlaubt ("FS Beispiel: Website).

Der Zugriff erfolgt, indem der Link mit einem beliebigen Browser aufgerufen oder in der "Kalender.digital"-App fürs Smartphone gespeichert wird. Auch kann der Kalender unkompliziert in die eigene FS-Website eingebunden werden.

**SprecherInnenRat der Philosophischen Fakultät**

Aktenzeichen: phil-sprat

Telefon +49 221 470-2611 Fax +49 221 41 33 18

50937 Köln

Telefon +49 221 470-0 Fax +49 221 470-5151

Fachschaftenkonferenz (SpRat) ist der gemäß Fachschaftsgewählte Fakultätsrat und damit das ausführende Organ der Studierendenschaft der philosophischen Fakultät der Universität zu Köln.

Fach **Schaften Konferenz** 

PhilFak seit 1948

# **Anmeldung in der App**

Die App kann hier heruntergeladen werden:

- [App Store \(iPhone/iPad\)](https://apps.apple.com/de/app/kalender-digital/id1584623401)
- [Google Play / Android](https://play.google.com/store/apps/details?id=digital.kalender)

Ersteinrichtung:

- 1. "Neuen Zugriffs-Link hinzufügen" auswählen,
- 2. "Adresse eingeben",
- 3. Link und Passwort wie angezeigt eingeben, gerne "Passwort auf diesem Gerät merken" auswählen.

Weitere Kalender hinzufügen:

09:30

Zum Beispiel:

"Neuen Zugriffs-Link durch manuelle Eingabe der Adresse anlegen".

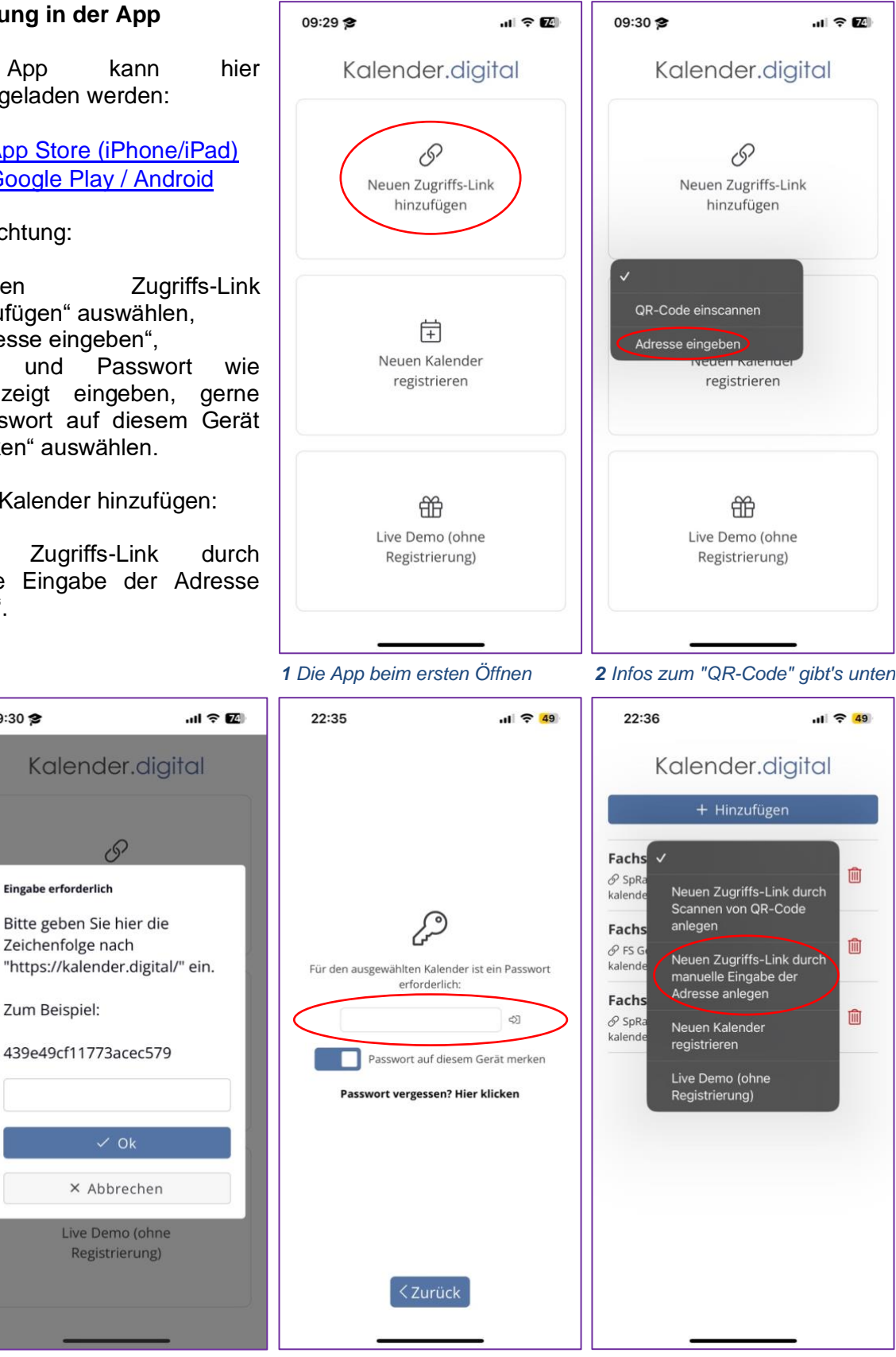

*3 Hierfür braucht ihr den Link, den ihr von uns erhaltet*

*4 Das Passwort bekommt ihr zusammen mit dem Link*

*5 Nach dem 1. Hinzufügen verändert sich die Ansicht* 

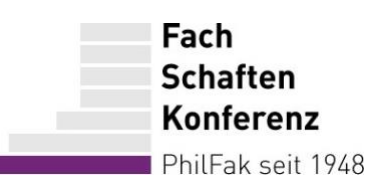

### **Kalender-Einbindung auf der Website**

- 1. Bei Typo3 einloggen (https://fs-beispiel.phil-fak.uni-koeln.de/typo3),
- 2. auf der gewünschten Seite ein "neues Inhaltselement erstellen" und unter "besondere Elemente"  $\rightarrow$  "reines HTML" auswählen,
- 3. den folgenden HTML-Code einfügen, wobei "LINK" durch den "FS Beispiel: Website"-Link ersetzt werden sollte:

<iframe frameborder="0" height="500px" width="100%" src="LINK?iframe=true"></iframe>

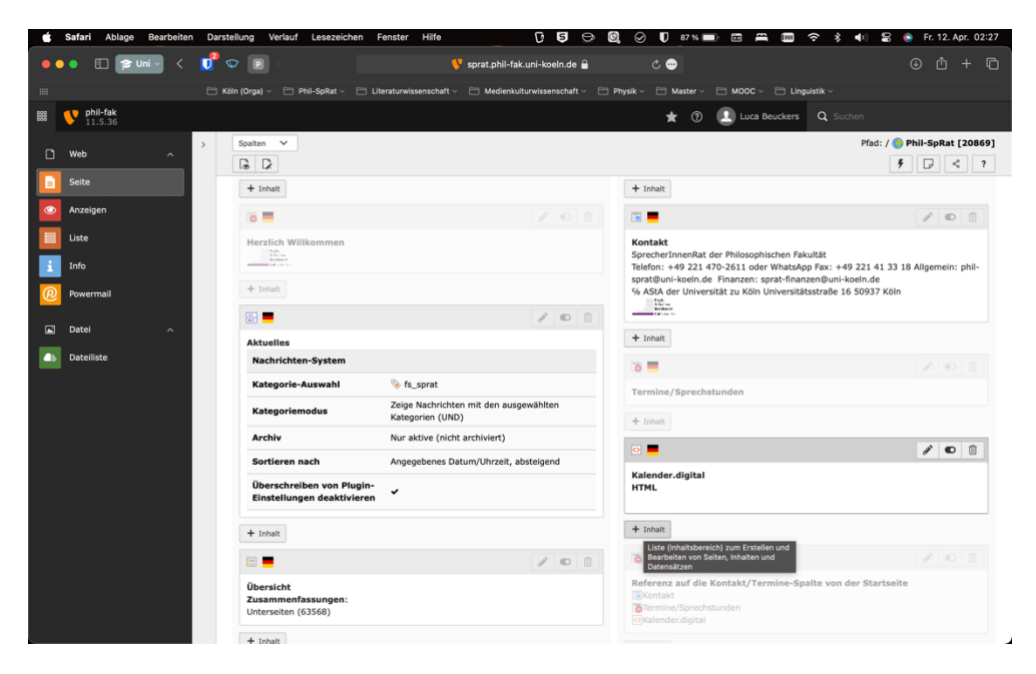

*6 Das neue Inhaltselement kann beliebig platziert werden.*

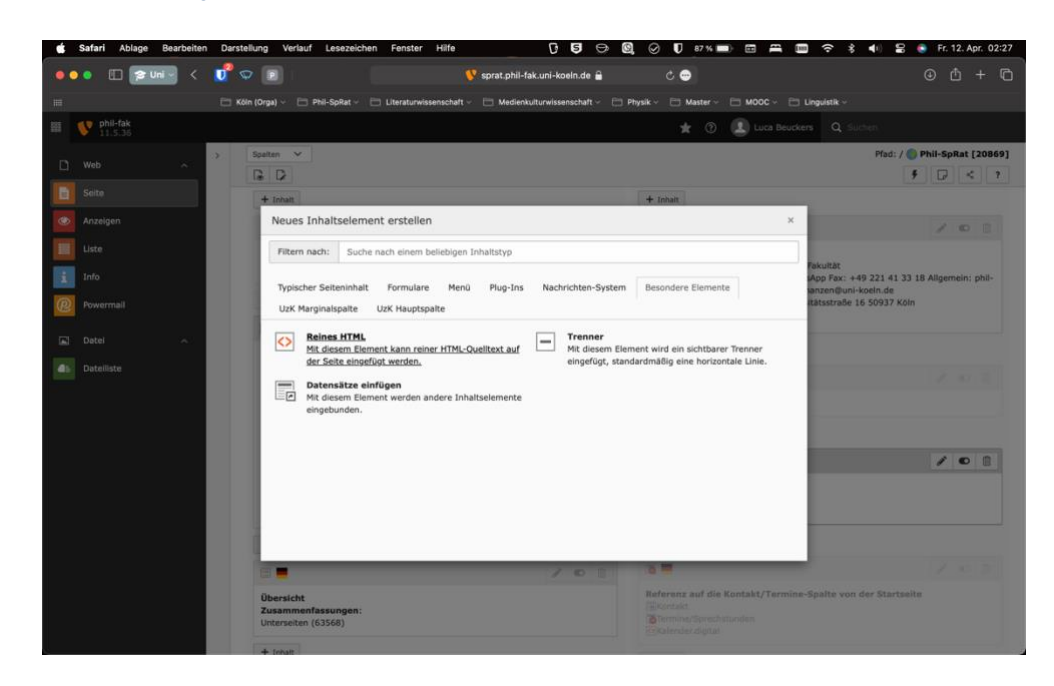

**7** Der Quellcode funktioniert nur mit "reines HTML", nicht mit einem normalen Textfeld.

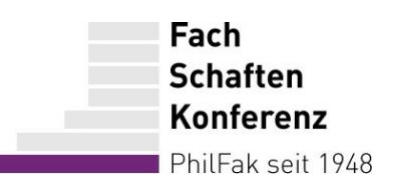

### **Den Kalender benutzen: Die Terminübersicht**

Die Standardeinstellung für die Terminanzeige ist die Monatsansicht. Ihr könnt die Ansicht selbstständig in der App ändern.

Die Standardeinstellungen können jedoch nur Admins (d. h. SpRat-IT) ändern. Wenn ihr eine andere Standardansicht wollt, z. B. für die Anzeige auf der Website, können wir die Einstellungen gerne gemeinsam in einer Sprechstunde ändern.

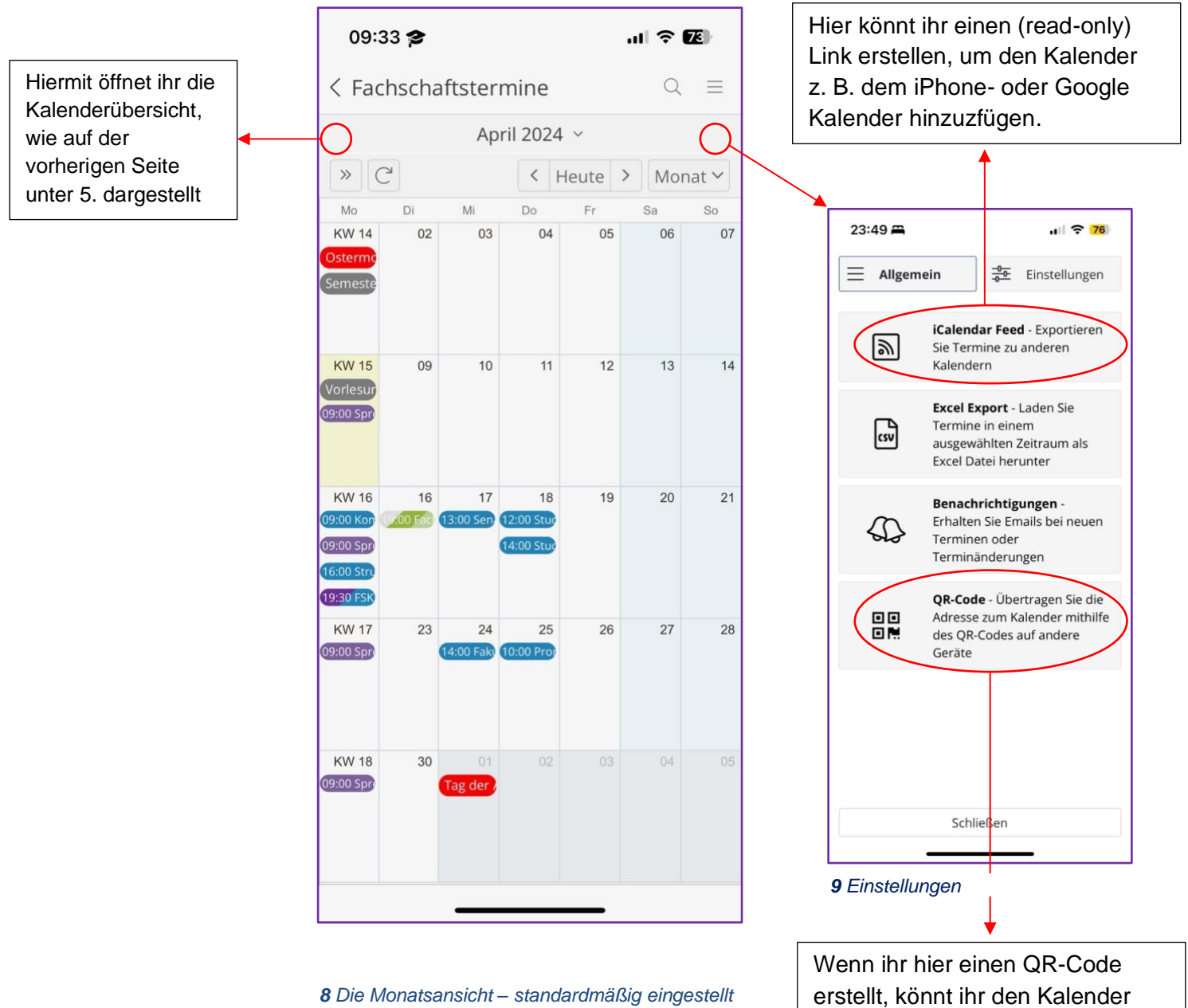

auch mit "QR-Code scannen" auf

neue Geräte übertragen.

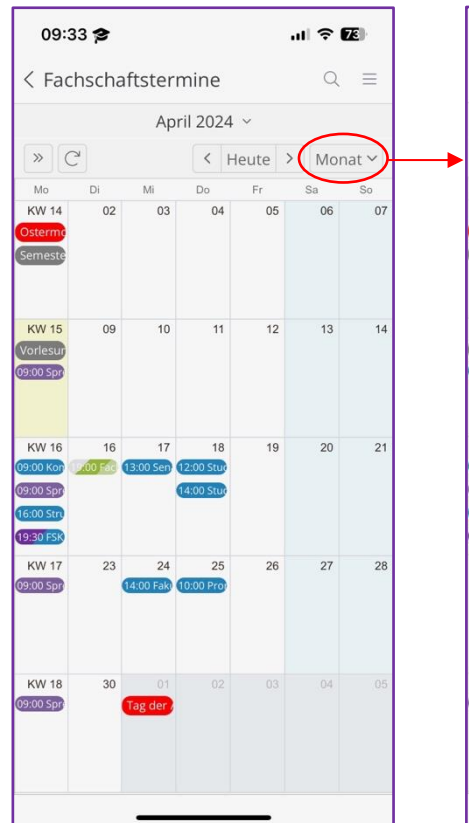

*10 Neben der Monatsansicht gibt es auch andere Darstellungen.*

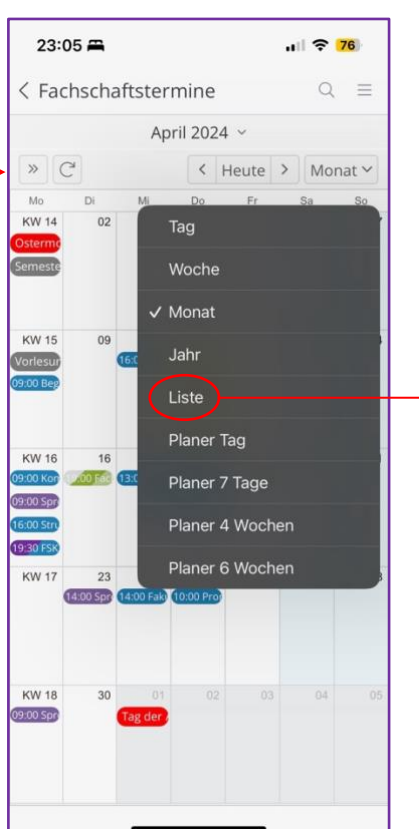

*11 Außer der Wochenansicht die wohl wichtigste ...*

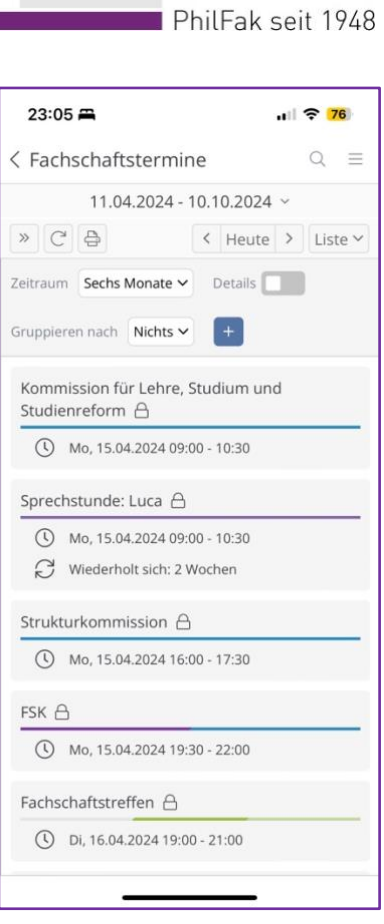

Fach **Schaften Konferenz** 

*12 … ist die Listenansicht.*

# **Den Kalender benutzen: Unterkalender**

Die Unterkalender unterscheiden sich farblich. Je nachdem, welchen Unterkalendern ein Termin alles zugeordnet ist, werden diese in einer oder mehreren Farben eingefärbt.

Über die Kalenderliste (siehe Screenshot Nr. 13) können Kalender ein- und ausgeblendet werden. Das Symbol links neben dem Kalendernamen gibt Aufschluss über das Zugriffslevel:

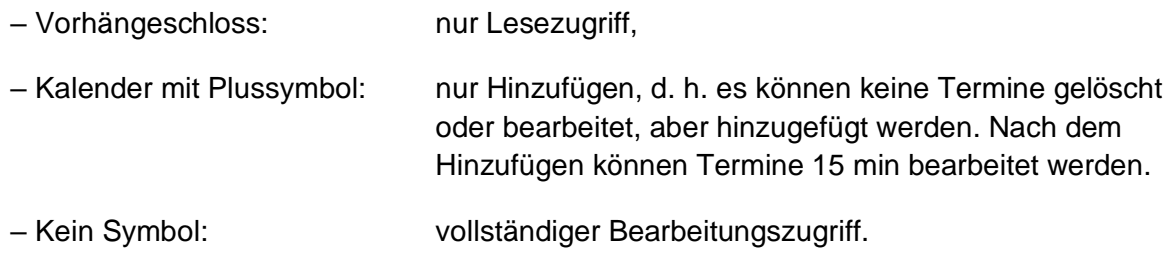

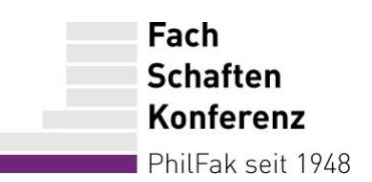

Hier eine kurze Erklärung der verschiedenen Kalender:

- "Gemeinsam / Alle": für alle Termine, die alle FS betreffen, z. B. die FSK,
- "SpRat: Sprechstunden": Übersicht und Anmeldung für SpRat-Sprechstunden,
- "Gremien / Phil-Fak": alle Gremien oberhalb der Institutsebene, z. B. EF,
- "Semestermine": Semesterbeginn/-ende, Vorlesungsbeginn/-ende,
- "Feiertage Köln": offizielle Feiertage inkl. Karneval,
- "Raumbelegung S86": alle Termine, die in Raum S86 stattfinden,
- "FS Beispiel": der öffentliche Kalender der eigenen FS (s. o.),
- 
- "FS Beispiel: intern": der interne Kalender der eigenen FS (s. o.),
- 
- "FS …": öffentliche Kalender aller anderen FS.

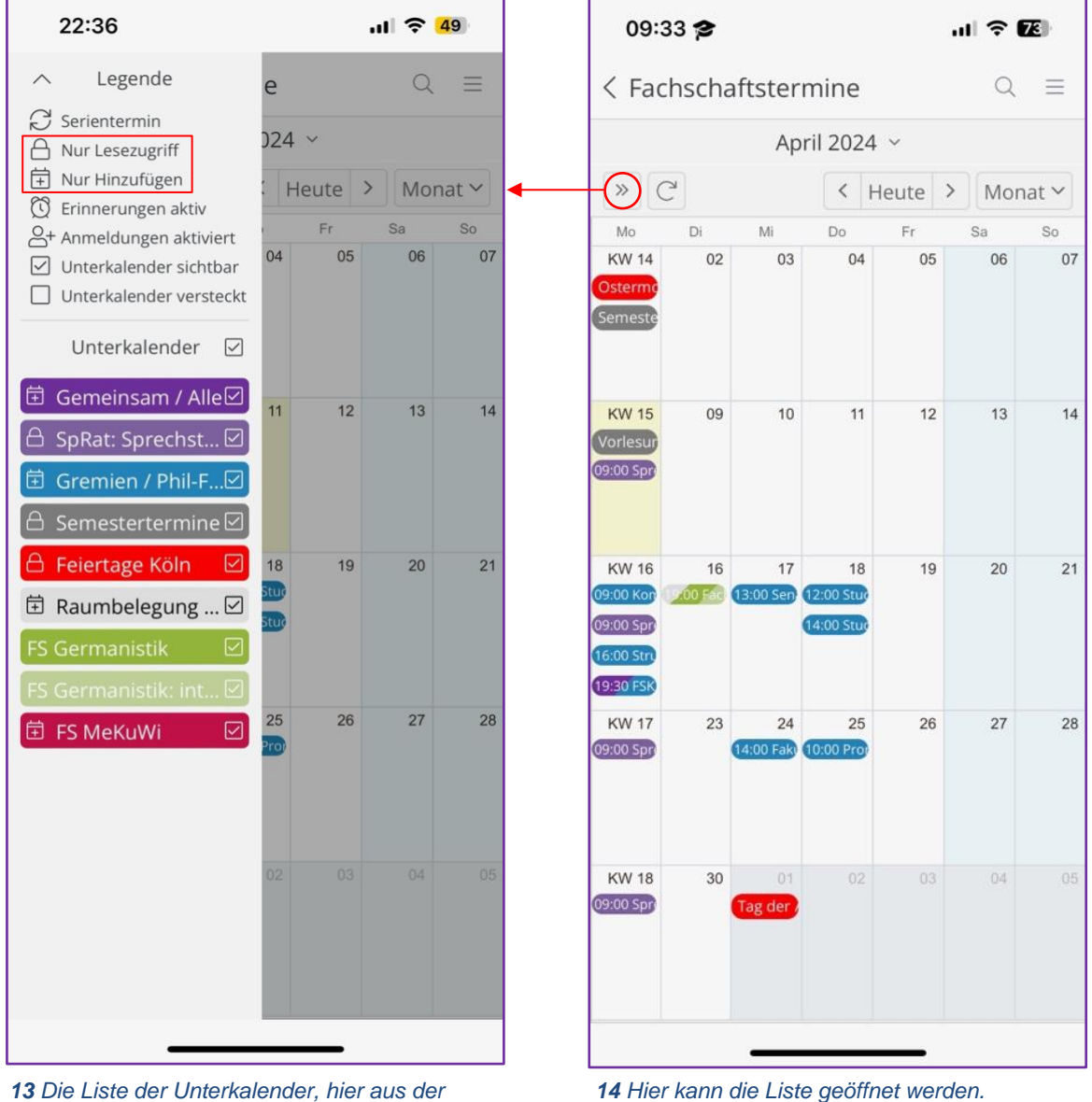

*Perspektive der FS Germanistik.*

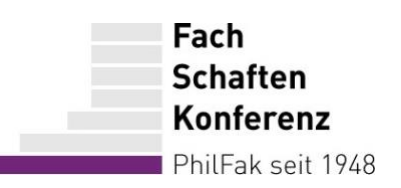

# **Den Kalender benutzen: Termine anlegen / Anmeldungen**

Das Erstellen von Terminen funktioniert weitestgehend wie bei jedem anderen digitalen Kalender. Besonderheiten gibt es bei den Unterkalendern und dem eingebauten Anmeldetool.

Es ist wichtig, dass bei der Erstellung eines neuen Termins alle Kalender ausgewählt werden, für die der Termin relevant ist. Das gilt insbesondere für die Auswahl von "Raumbelegung S86" für Treffen im FS-Raum. Auch sollten für alle öffentlichen FS-Veranstaltungen immer sowohl "FS Beispiel" als auch "FS Beispiel: intern" ausgewählt werden. Für Gesprächstermine z. B. mit dem eigenen Institut würde die Auswahl von "FS Beispiel: intern" genügen.

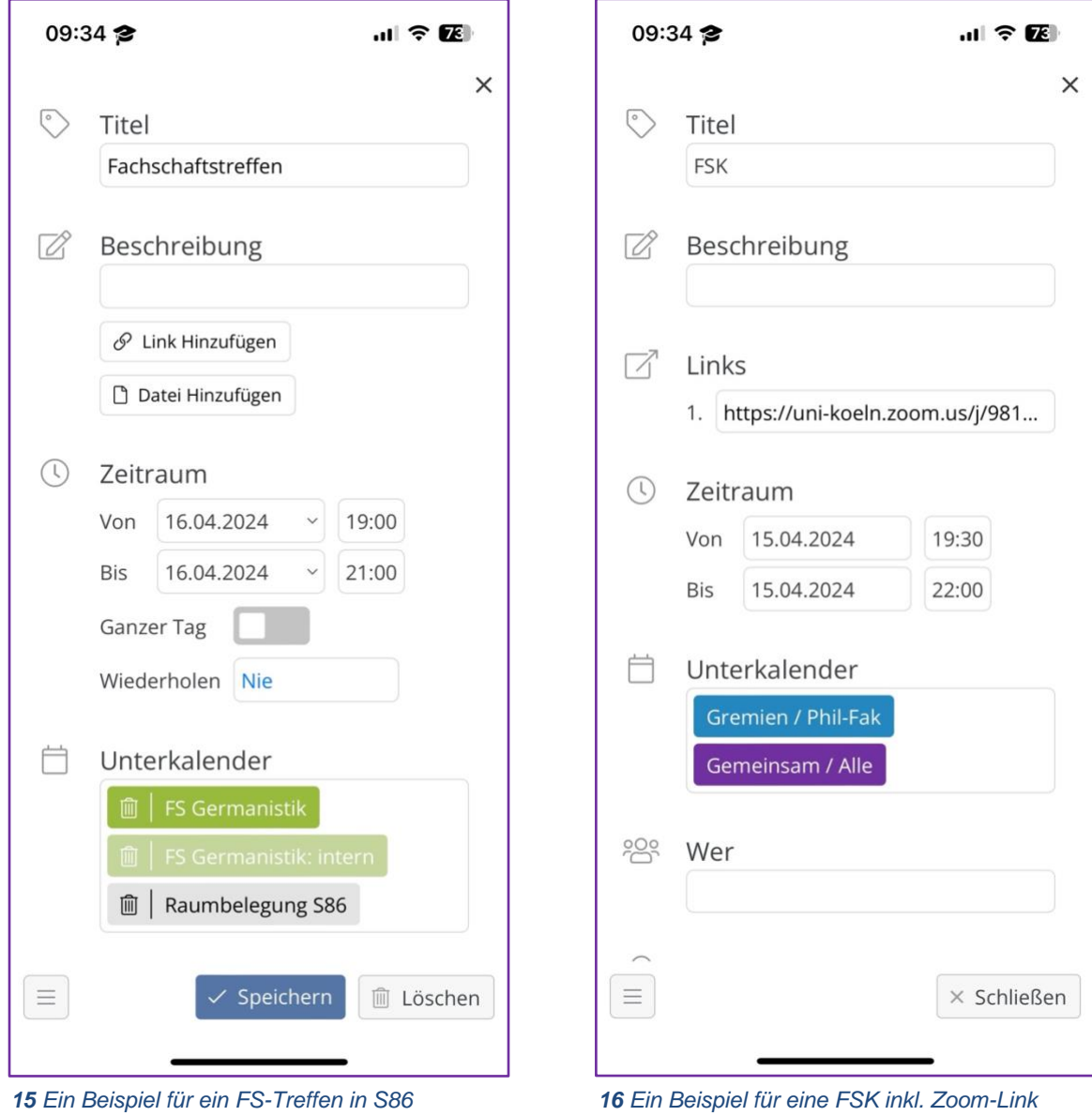

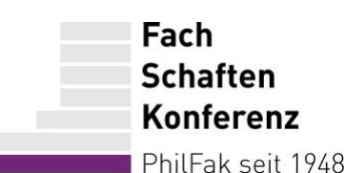

Die Anmeldungen lassen sich für jeden Termin aktivieren, sofern ihr Schreibzugriff auf den Kalender habt, insbesondere also für euren öffentlichen "FS Beispiel"-Kalender.

Die meisten Einstellungen werden von Kalender.digital ausführlich erklärt. Bei "Anmeldungen sind verfügbar für ... " solltet ihr wie folgt auswählen:

- "Alle Nutzer" für jede öffentliche Veranstaltung oder Veranstaltungen mit anderen FS,
- "Nutzer mit Schreibberechtigung" für interne Veranstaltung, nur für die eigene FS.

Bis 08.0

Wiederhole

SpRat: Sp

<sup>B+</sup> Teilneh

**ID** In Goog

Erstellt: 04.04

 $(Admin)$ 

Mitglieder

Wer

Wo

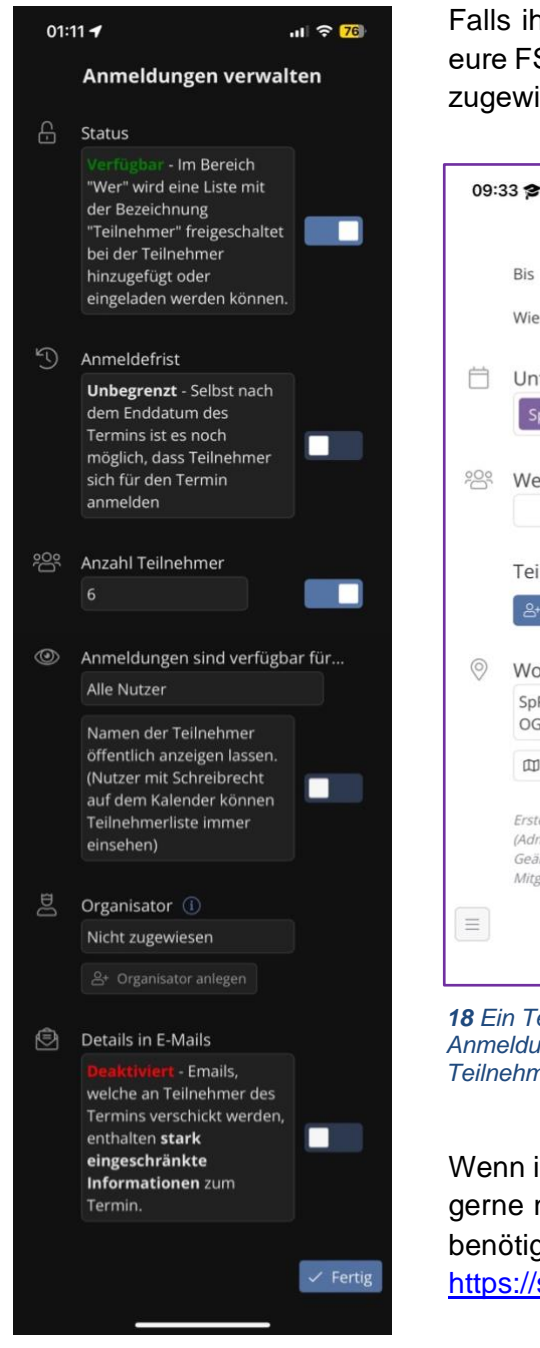

*17 Übersicht über die Einstellungsmöglichkeiten*

Falls ihr eine E-Mail für jede Anmeldung erhalten wollt, wählt eure FS bei "Organisator" aus – andernfalls könnt ihr dort "Nicht zugewiesen" stehen lassen.

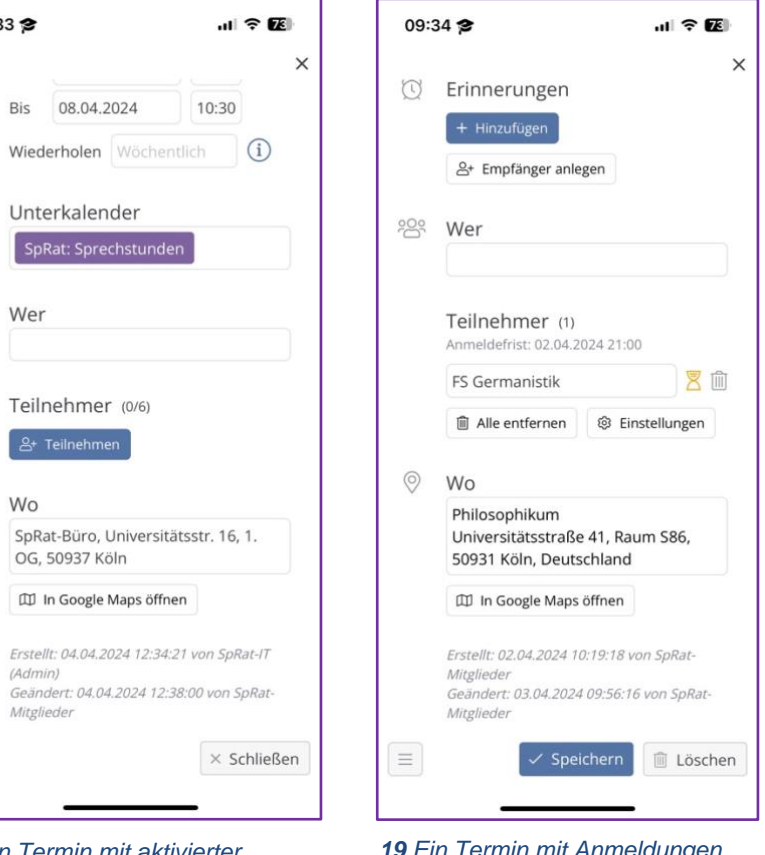

*18 Ein Termin mit aktivierter Anmeldung aus Perspektive der Teilnehmer:innen*

*19 Ein Termin mit Anmeldungen aus Perspektive der Organisator:innen*

Wenn ihr noch keinen Zugriff auf den Kalender habt, ihn jedoch gerne nutzen würdet, oder falls ihr weitere Fragen habt / Hilfe benötigt, könnt ihr euch gerne jederzeit bei uns melden: [https://sprat.phil-fak.uni-koeln.de.](https://sprat.phil-fak.uni-koeln.de/)